## **So geht's:**

- **1. Schritt:** Aufruf der Seite [www.jobcenter.digital](http://www.jobcenter.digital/)
	- ► Klicken auf "Anmelden"

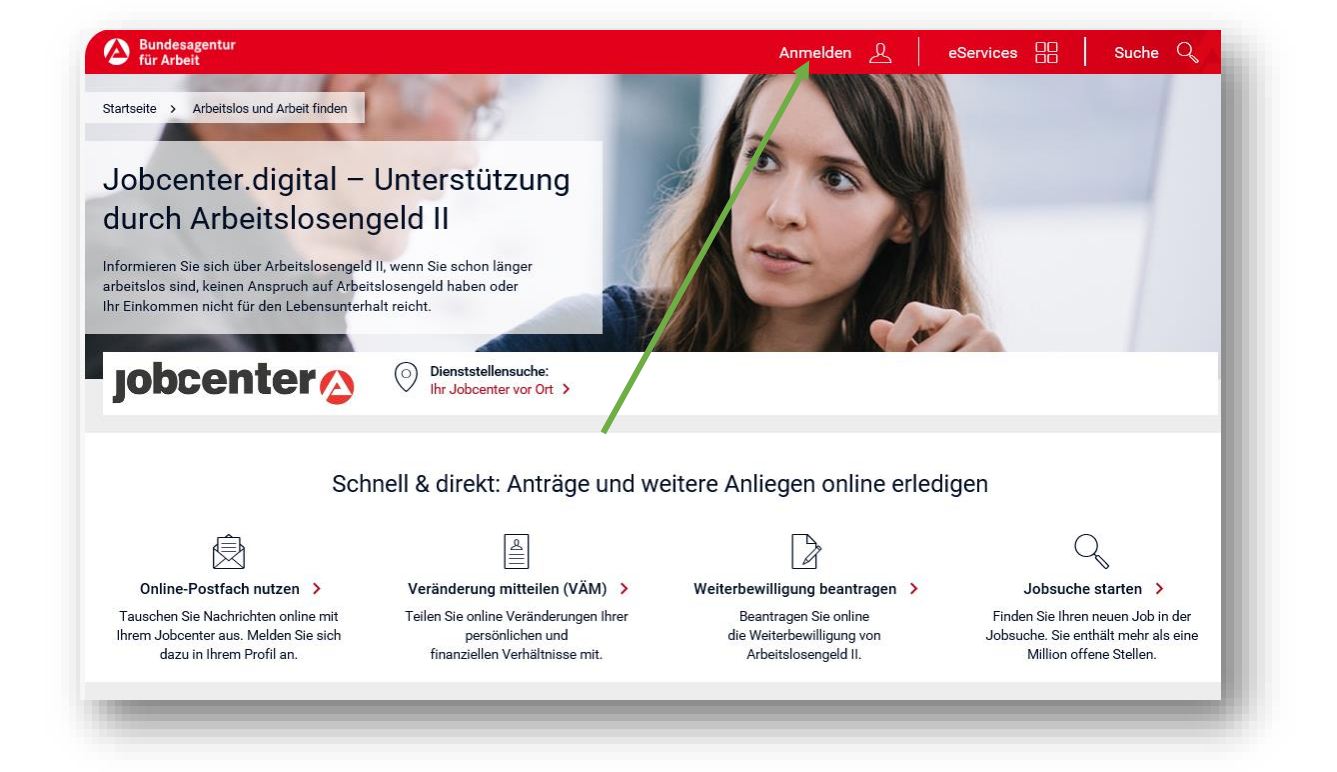

**2. Schritt:** Anmeldung Benutzerkonto: Eingabe Benutzername und Passwort

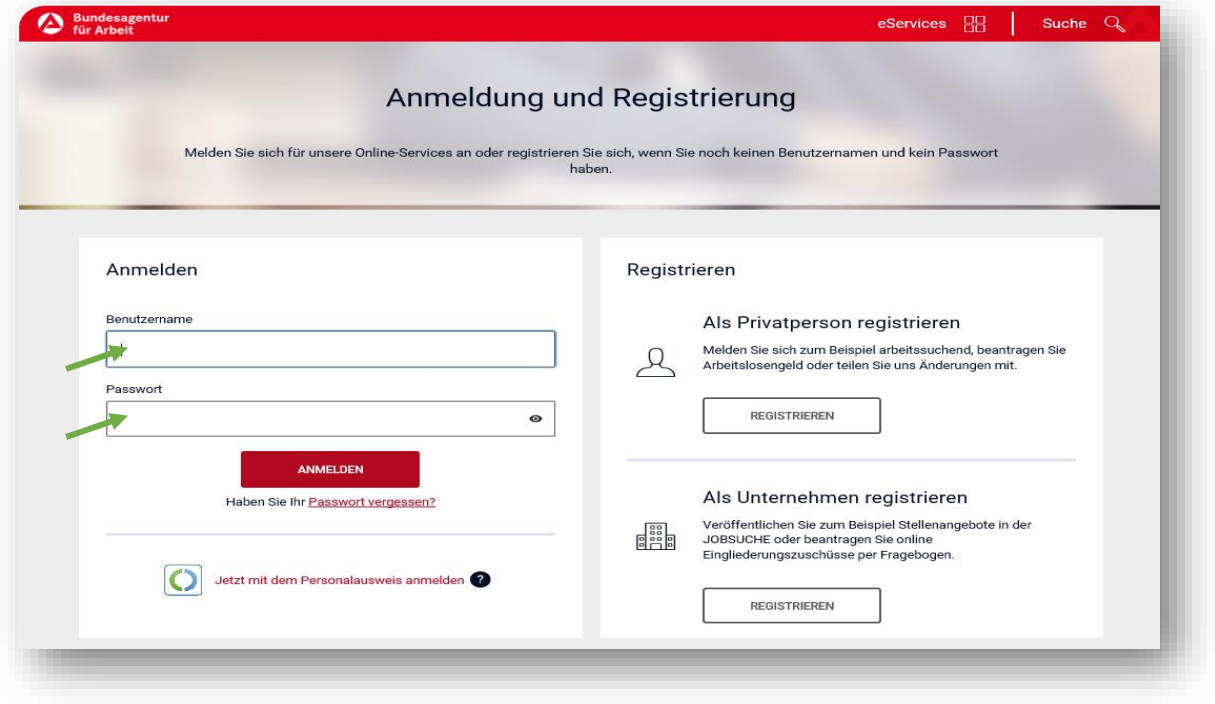

**3. Schritt:** Das Angebot von jobcenter.digital steht Ihnen nun uneingeschränkt zur Verfügung

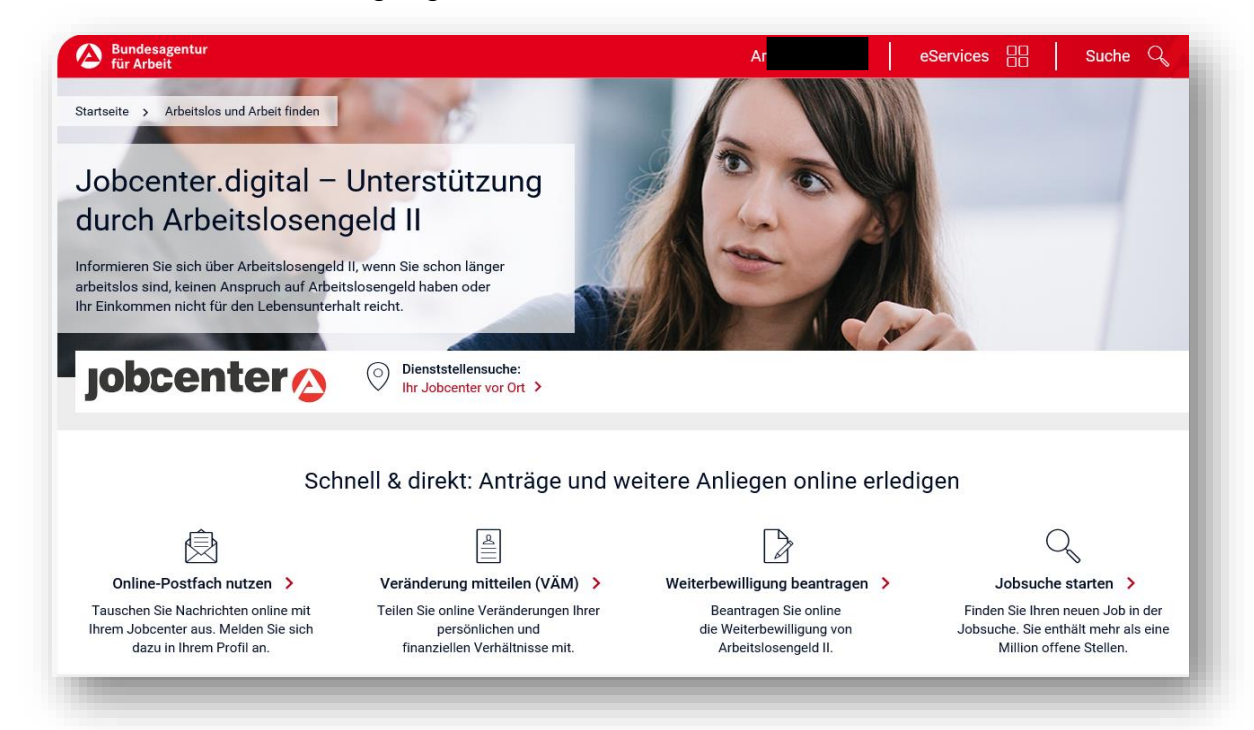

**Die Online-Übermittlung von Weiterbewilligungsanträgen, Veränderungsmitteilungen, Anlagen und Nachrichten ist nun möglich!**